# **SISTEM ONLINE PROSES PENDATAAN NASABAH BARU PADA PT. SOLID GOLD BERBASIS WEB**

<sup>1</sup>Vivi Sahfitri, <sup>2</sup>Frenky Arnaldo

<sup>1</sup>Manajemen Informatika, Fakultas Vokasi, Universitas Bina Darma, [vivi\\_sahfitri@binadarma.ac.id](mailto:vivi_sahfitri@binadarma.ac.id) <sup>2</sup>Manajemen Informatika, Fakultas Vokasi, Universitas Bina Darma, franky.arnaldo30@gmail.com

*Abstract - At PT. Solid Gold Futures has a website that contains information about the company profile and products offered so that if the customer / investor who wants to make a share investment transaction must contact the broker / securities company by telephone by providing customer data that is confidential and dangerous if known other party. This is less efficient in terms of time and place because customers / investors must painstakingly come and queue up at securities companies that are companies that have permission to carry out stock transaction activities, especially if the company is in the capital city of Jakarta so that customers / investors need sufficient costs big. Looking at the conditions and problems above, the writer wants to do the research that was raised with the title "Online Customer Data Collection Process Online System at PT. Web Based Solid Gold Future ".*

*Keywords: online, web, investot.*

**Abstrak -** Pada PT. Solid Gold Berjangka telah memiliki website tersebut berisi informasi saja mengenai profil perusahaan dan produk yang ditawarkan sehingga apabila nasabah/investor yang ingin melakukan transaksi penanaman modal saham harus menghubungi broker/perusahaan sekuritas melalui telepon dengan memberikan data-data nasabah yang sifatnya rahasia dan berbahaya jika diketahui pihak lain. Hal ini kurang efisien dalam hal waktu dan tempat sebab nasabah/investor harus susah payah datang dan mengantri di perusahaan sekuritas yang merupakan perusahaan yang memiliki ijin untuk menjalankan kegiatan transaksi saham, apalagi jika perusahaan tersebut berada di ibukota Jakarta sehingga nasabah/investor membutuhkan biaya yang cukup besar. Melihat dari kondisi dan permasalahan diatas, maka penulis ingin melakukan penelitian yang diangkat dengan judul "Sistem Online Proses Pendataan Nasabah Baru pada PT. Solid Gold Berjangka Berbasis Web".

*Kata kunci*: online, web, investor.

#### **1. Pendahuluan**

PT. Solid Gold Berjangka merupakan perusahaan yang bergerak dibidang keuangan. Perusahaan ini termasuk kedalam salah satu bagian dari Bursa Berjangka Jakarta atau disingkat dengan BBJ yang telah diresmikan berdiri pada tahun 2005. Berdasarkan *observasi* yang dilakukan terhadap proses bisnisnya, PT. Solid Gold Berjangka sudah memiliki *website* tersendiri. Namun, pada *website* tersebut berisi informasi saja mengenai profil perusahaan dan produk yang ditawarkan sehingga apabila nasabah/investor yang ingin melakukan transaksi penanaman modal saham harus menghubungi *broker*/perusahaan sekuritas melalui telepon dengan memberikan data-data nasabah yang sifatnya rahasia dan berbahaya jika diketahui pihak lain.

Selain melakukan *observasi*, dilakukan pula wawancara terhadap karyawan PT. Solid Gold Berjangka, diperoleh hasil bahwa kendala-kendala yang muncul terhadap proses bisnis antara lain kurang efisien dalam hal waktu dan tempat sebab nasabah/investor harus susah payah datang dan mengantri di perusahaan sekuritas yang merupakan perusahaan yang memiliki ijin untuk menjalankan kegiatan transaksi saham, apalagi jika perusahaan tersebut berada di kota Palembang sehingga nasabah/investor membutuhkan biaya yang cukup besar.

Untuk membantu mengatasi permasalahan tersebut, maka penulis mencoba memberikan solusi untuk membangun sistem *online* proses pendataan nasabah baru yang memberikan kemudahan bagi nasabah/investor untuk melakukan penanaman modalnya. Selain itu, data-data nasabah/investor yang sifatnya rahasia dapat terjaga dengan baik dan aman.

# **2. Tinjauan Pustaka**

# **2.1 Sistem**

Sistem bisa berupa abstrak atau fisik [2]. Sedangkan pendapat lain yang mendefinisikan sistem adalah sekumpulan prosedur organisasi yang pada saat dilaksanakan akan memberikan informasi bagi pengambil keputusan atau untuk mengendalikan organisasi [3]. Berdasarkan kedua definisi diatas, maka penulis membuat kesimpulan bahwa sistem adalah bagian yang saling berkaitan saling terhubung dalam beroperasi untuk mencapai sasaran maksud dan tujuannya.

#### **2.2 Web**

Web adalah suatu layanan sajian informasi yang menggunakan konsep hyperlink yang memudahkan surfer (sebutan para pemakai komputer yang melakukan browsing atau penelusuran informasi melalui internet) [4]. Sedangkan pendapat lain World Wide Web (WWW) adalah sistem pengakses informasi dalam internet yang biasa dikenal dengan istilah web [5].

#### **2.3 Internet**

Internet adalah hubungan antar berbagai jenis komputer dan jaringan di dunia yang berbeda sistem operasi maupun aplikasinya, dimana hubungan tersebut memanfaatkan kemajuan media komunikasi (telepon dan satelit) yang menggunakan protokol standar dalam berkomunikasi, yaitu protokol TCP atau IP [6]. Sedangkan pendapat lain Internet adalah komunikasi jaringan komunikasi global yang menghubungkan seluruh komputer di dunia meskipun berbeda sistem operasi dan mesin [7]. Berdasarkan kedua definisi diatas, maka penulis membuat kesimpulan bahwa internet adalah sebuah jaringan global yang menghubungkan seluruh komputer di dunia sebagai media komunikasi dengan menggunakan protokol TCP atau IP.

#### **2.4** *PHP (Hypertext Preprocessor)*

PHP adalah salah satu bahasa pemrograman script yang dirancang untuk membangun aplikasi web. PHP (singkatan dari PHP: Hypertext Preprocessor) adalah bahasa pemrograman script yang paling banyak digunakan untuk mengembangkan aplikasi web [8].

# **2.5** *MySql (My Structure Query Language)*

MySQL adalah sistem database yang banyak digunakan untuk perkembangan aplikasi web"[8].

# **2.6** *UML (Unified Modeling Language)*

UML (Unified Modeling Language) muncul karena adanya kebutuhan pemodelan visual untuk menspesifikasikan, menggambarkan, membangun dan dokumentasi dari sistem perangkat lunak [9]. UML adalah bahasa visual untuk pemodelan dan komunikasi mengenai sebuah sistem dengan menggunakan diagram dan teks-teks pendukung.

- 1. Use Case Diagram
- 2. Activy Diagram

# **3. Metodologi Penelitian**

# **3.1 Metode Pengumpulan Data**

Metode-metode pengumpulan data yang akan digunakan dalam penulisan tugas akhir adalah sebagai berikut :

- 1. Studi Lapangan.
- 2. Studi Kepustakaan.

#### **3.2 Metode Pengembangan Sistem**

Metode yang dilakukan dalam pengembangan perangkat lunak ini adalah model rekayasa *web* (*web engineering),* rekayasa *web* mengadaptasi rekayasa perangkat lunak dalam hal konsep dasar yang menekankan pada aktifitas teknis dan manajemen. Menurut (Pressman 2001), dalam bukunya yang berjudul *software ennginering (A Practitioner's Approach)* [1] *,* Metode atau model rekayasa *web* melingkupi aktifitas-aktifitas sebagai berikut:

- 1. Formulasi (*Formulation*)
- 2. Perencanaan (*Planning)*
- 3. Analisis (*Analysis)*
- 4. Rekayasa *(Engineering)*
- 5. Implementasi dan Pengujian *(implementation and testing)*
- 6. Evaluasi *(evaluation)*

Tahapan ini dilakukan pada saat sistem yang dibuat telah digunakan dan menginginkan adanya perubahan, maka proses perbaikan (*maintenance*) dan penyimpanan sistem (*update*) akan dilakukan.

#### **3.3 Formulasi**

Formulasi dalam pembangunan Sistem Informasi *online* Proses Pendataan Nasabah baru pada PT.Solid Gold Berjangka adalah bertujuan menyampaikan informasi tentang PT.Solid Gold Berjangka, Profil Perusahaan, Visi Misi, Legalitas, Produk, Broker, Nasabah, Investasi dan laporan.

#### **3.4 Perencanaan**

Tahap ini merupakan tahap awal dalam siklus hidup pengembangan sistem. Pada tahap ini menjelaskan bahwa pada PT. Solid Gold Berjangka belum mempunyai suatu sistem *Online* Proses Pendataan Nasabah Baru pada PT. Solid Gold Berjangka Berbasis *Web* yang khusus pada kota palembang. Oleh karena itu, tahap perencanaan dilakukan untuk menentukan tujuan sistem yang akan dibuat, tujuan dari Sistem *Online* Proses Pendataan Nasabah Baru pada PT. Solid Gold Berjangka Berbasis *Web* agar bisa mengembangkan bisnis yang bukan hanya di ibu kota jakarta saja dan bisa memperluas peluang bisnis yang lebih banyak dikota-kota besar yang lain.

#### **3.5 Analisis Rekayasa Web**

Hal yang dilakukan dalam tahap ini adalah menentukan persyaratan-persyaratan teknik dan mengidentifikasi informasi yang akan ditampilkan pada aplikasi berbasis *web.*

#### **3.5.1 Use Case Diagram**

*Use Case diagram* menggambarkan fungsionalitas yang diterapkan dari sebuah sistem di PT. Solid Gold Berjangka. Sebuah *Use Case diagram* mempersentasikan sebuah interaksi antara aktor dengan sistem yang saling berhubungan satu sama lain.

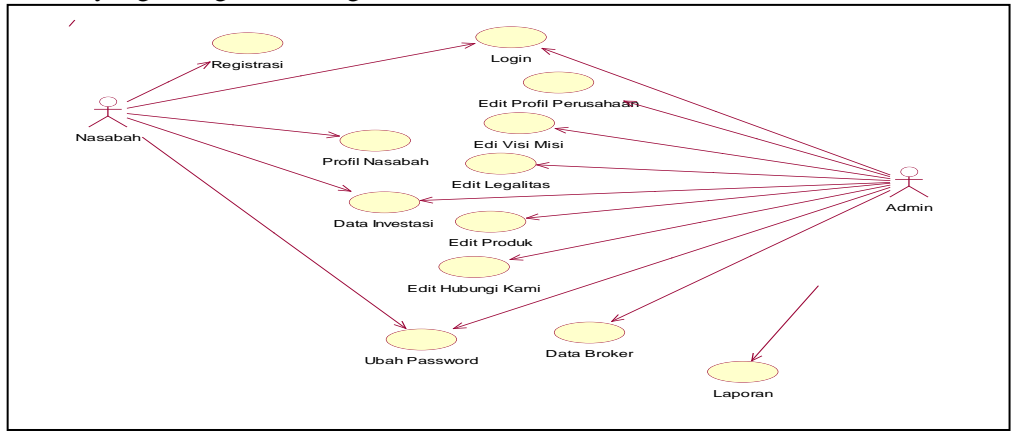

Gambar 1. Use Case Diagram

# **3.5.2 Analisis Sistem Berjalan**

Berdasarkan pengamatan yang dilakukan pada PT. Solid Gold Berjangka serta memperhatikan sistem yang berjalan saat ini, bahwa aplikasi *Online Proses* Pendataan Nasabah Baru pada PT. Solid Gold Berjangka Berbasis *Web* masih berjalan hanya di ibu kota jakarta saja.

# **3.5.3 Perancangan Struktur Data**

Perancangan basis data merupakan atribut-atribut yang diperlukan untuk *input* data agar program yang akan dibuat sesuai dengan apa yang diinginkan. *File-file* yang diperlukan dan akan digunakan dalam Sistem Aplikasi *Online* Proses Pendataan Nasabah Baru pada PT. Solid Gold Berjangka Berbasis *Web* nantinya, sebagai berikut:

#### **1. Desain Tabel User**

Desain tabel *user* digunakan untuk menyimpan data *user* yang meliputi id\_*user*, nama, *username*, *password* dan Level. Desain tabel user dapat dilihat pada tabel 1:

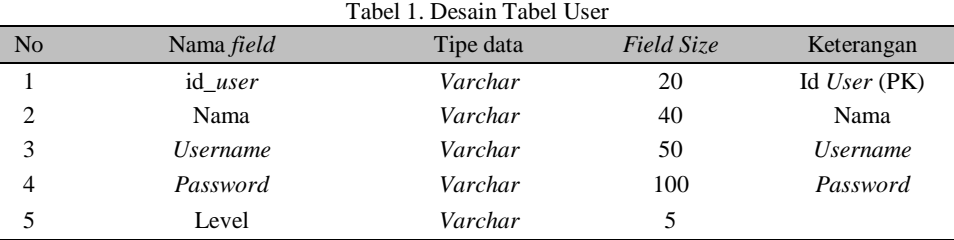

#### **2. Desain Tabel Broker**

Desain Tabel *broker* digunakan untuk menyimpan data *broker* yang meliputi id\_broker, nama, jk, tempat lahir, tgl\_lahir, pendidikan, alamat, telpon, tahun\_kerja dan status. Desain tabel *broker* dapat dilihat pada tabel 2 :

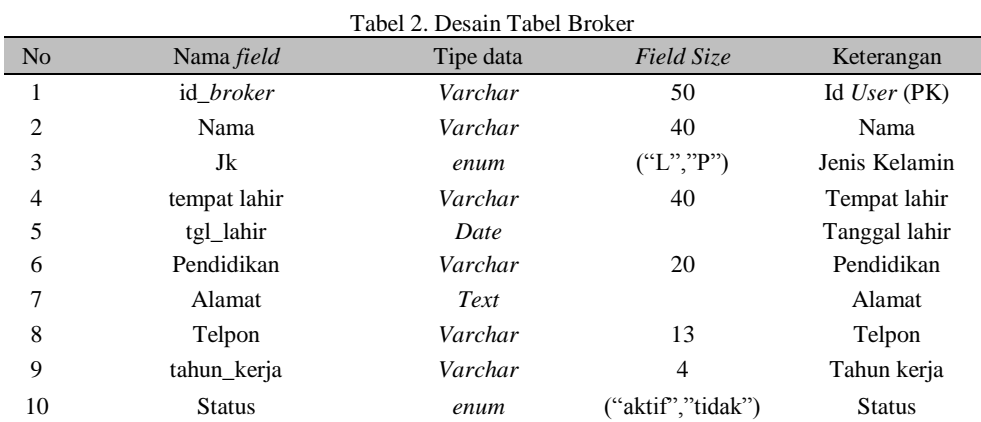

# **3. Desain Tabel Investasi**

Desain tabel investasi digunakan untuk menyimpan data investasi yang meliputi id\_investasi, id identitas, jenis investasi, nilai investasi dan id *broker* dapat dilihat pada tabel 3 :

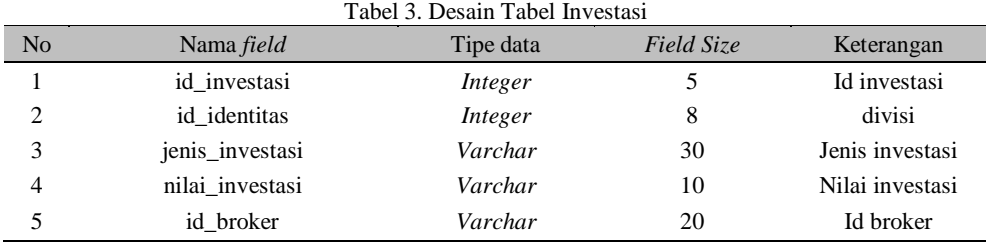

#### **4. Desain Tabel Menu**

Desain tabel menu digunakan untuk menyimpan data menu yang meliputi id\_menu, judul, dan isi dapat dilihat pada tabel 4 :

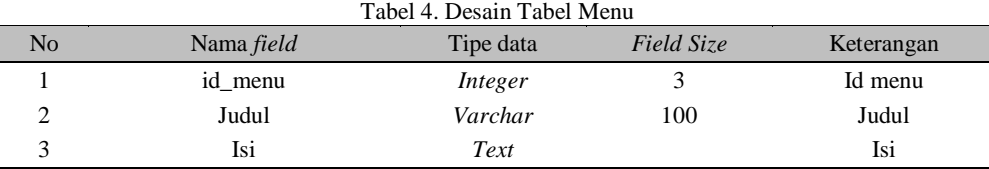

#### **5. Desain Tabel Nasabah**

Desain tabel nasabah digunakan untuk menyimpan data nasabah yang meliputi no\_identitas, jenis identitas, nama, email, no\_hp,password dan status dapat dilihat pada tabel 5 :

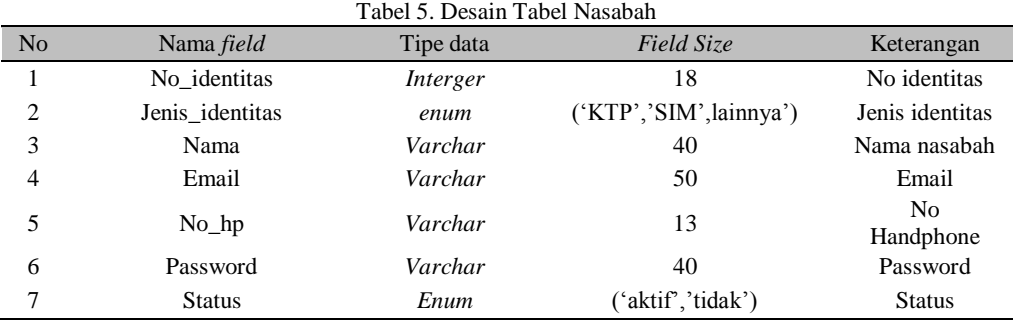

#### **6. Desain Tabel Hasil**

Desain tabel hasil digunakan untuk menyimpan data nasabah yang meliputi no\_investasi, tgl\_investasi, no\_identitas, persentasi, dan hasil dapat dilihat pada tabel 6 :

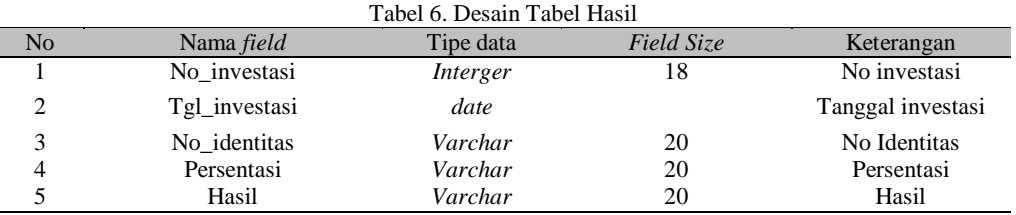

# **4. Hasil dan Pembahasan**

# **4.1 Implementasi**

Berdasarkan tahapan-tahapan yang penulis lakukan pada bab sebelumnya, pada bab ini merupkan hasil akhir dari semua kegiatan perancangan tersebut. Setelah menerapkan logika dan perancangan kedalam aplikasi *PHP,* didapatkan sebuah Sistem Aplikasi *Online Proses* Pendataan Nasabah Baru pada PT. Solid Gold Berjangka Berbasis *Web* pada kota palembang.

# **4.2 Pembahasan**

# **4.2.1 Halaman Menu Beranda**

Menu beranda adalah tampilan awal dari Sistem Aplikasi *Online Proses* Pendataan Nasabah Baru pada PT. Solid Gold Berjangka Berbasis *Web* pada kota palembang, yang berfungsi sebagai penghubung ke *file-file* yang berhubungan dengan sistem sehingga memudahkan pemakai dalam menggunakan sistem. Gambar 2 merupakan tampilan halaman beranda :

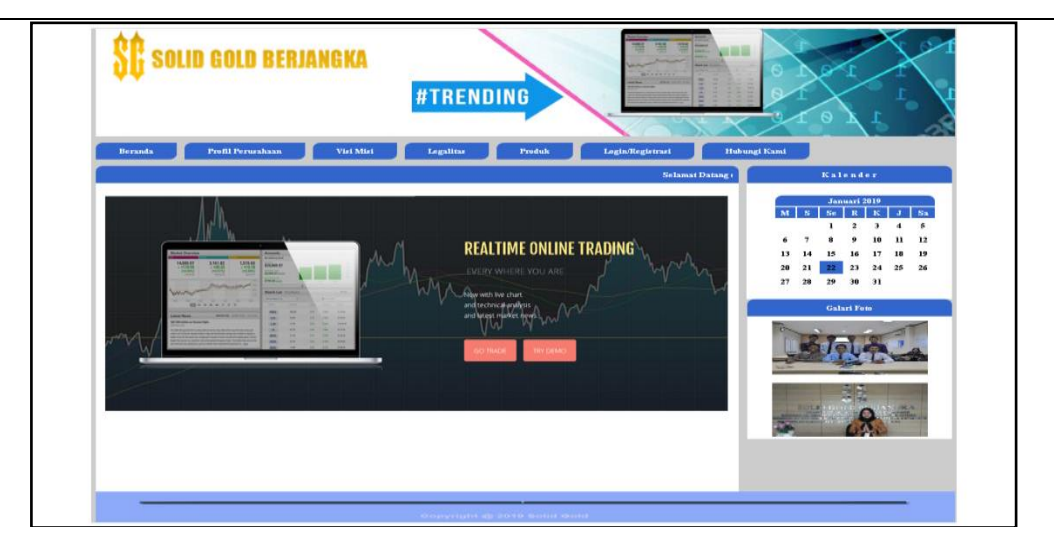

Gambar 2. Halaman Menu Beranda

# **4.2.2 Halaman Menu Login Nasabah**

Menu utama login nasabah menampilkan *username* yang harus diisi oleh nasabah beserta *password.* Gambar 3 merupakan tampilan halaman menu utama login:

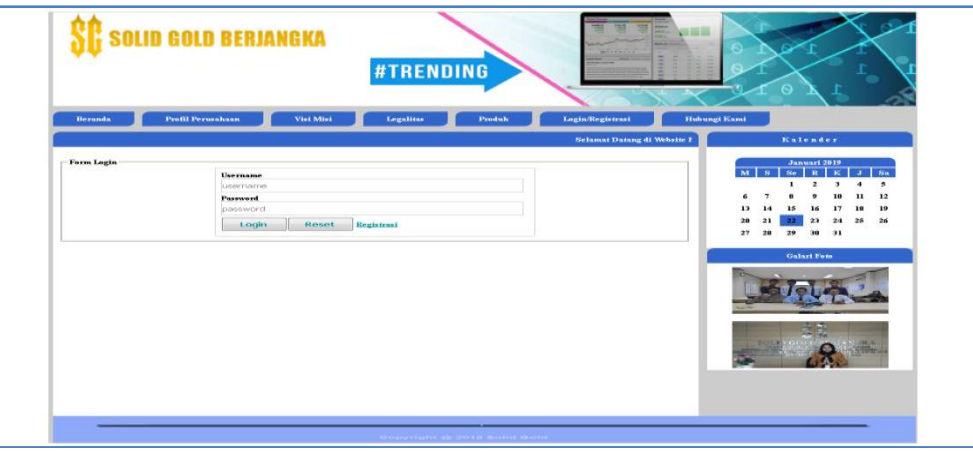

Gambar 3. Halaman Menu Login Nasabah

# **4.2.3 Halaman Menu Registrasi**

Halaman Menu registrasi disini nasabah diwajibkan mengisi biodata seperti no identitas berupa sim/ktp/sim/ paspor, nama lengkap, alamat email, dan no handphone. Gambar 4 merupakan tampilan menu depan regestrasi :

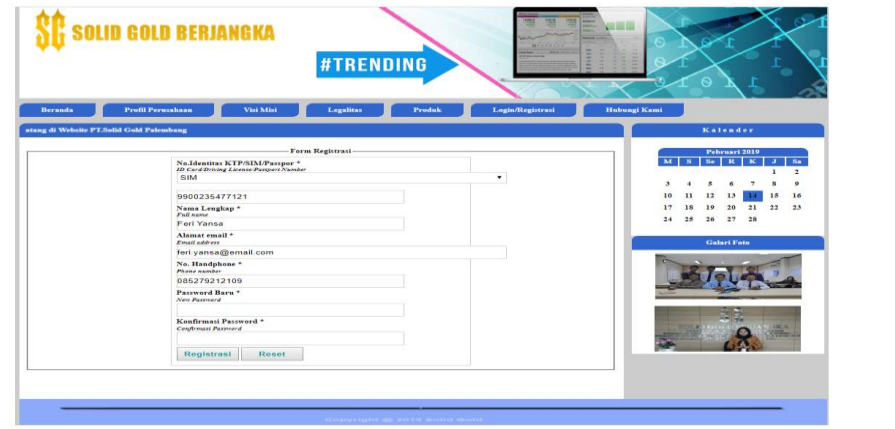

Gambar 4. Halaman Menu Registrasi

# **4.2.4 Halaman Menu Registrasi**

Menu login admin disini yang wajid mengisi *username* dan *passwrod* hanyalah admin. Gambar 5 merupakan tampilan ini menu login admin :

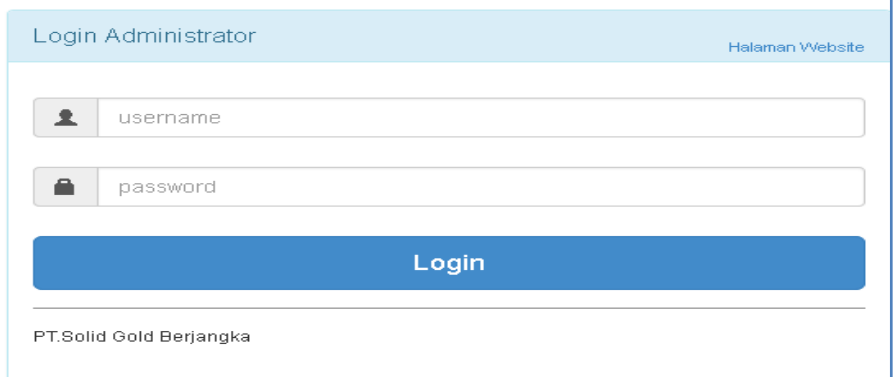

Gambar 5. Halaman Menu Login Admin

#### **5. Kesimpulan**

Dengan dibuatnya sistem Aplikasi *Online Proses* Pendataan Nasabah Baru pada PT. Solid Gold Berjangka Berbasis *Web* Pada Kota Palembang, maka didapat beberapa kesimpulan antara lain :

- 1. Sistem yang dihasilkan pada penelitian ini berupa Sistem Aplikasi *Online Proses* Pendataan Nasabah Baru pada PT. Solid Gold Berjangka Berbasis *Web* Pada Kota Palembang menggunakan bahasa pemrograman *PHP* dan *Mysql* sebagai *database*nya.
- 2. Sistem Aplikasi *Online Proses* Pendataan Nasabah Baru pada PT. Solid Gold Berjangka Berbasis *Web* Pada Kota Palembang agar PT tersebut bisa memperluas bisnisnya dikota palembang juga tidak hanya di ibu kota jakarta saja.

#### **Referensi**

- [1] Pressman, Roger S. 2001*. Software Engineering : A Practitioner's Approach, Fifth Edition*. The McGraw-Hill Companies, Inc, Singapore.
- [2] Sutabri, Tata. 2012. *Analisis Sistem Informasi*. Yogyakarta: Andi.
- [3] Ladjamudin, Al-Bahra Bin Ladjamudin. 2013. *Analisis dan Desain Sistem Informasi*. Graha Ilmu. Yogyakarta.
- [4] Ardhana, YM Kusuma. 2012. *Menyelesaikan Website 30 Juta !*. Jasakom. Jakarta.
- [5] Kadir, Abdul. 2014. *Pengenalan Sistem Informasi Edisi Revisi*. Andi.Yogyakarta.
- [6] Sutarman. 2012. *Pengantar Teknologi Informasi*. Jakarta: PT. Bumi Aksara.
- [7] Ahmadi dan Hermawan. 2013. *E-Business & E-Commerce*. Yogyakarta: Andi.
- [8] Raharjo, Budi. 2016. *Modul Pemograman WEB (HTML, PHP & MYSQL) Edisi Ketiga*. Bandung: Modula.
- [9] A.S Rosa dan M. Salahuddin. 2013. *Rekayasa Perangkat Lunak Struktur dan Berorientasi Objek.* Bandung: Informatika.